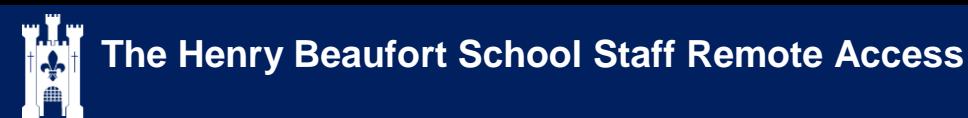

**In any web browser navigate to the schools website**: *[www.beaufort.hants.sch.uk](http://www.beaufort.hants.sch.uk/)*

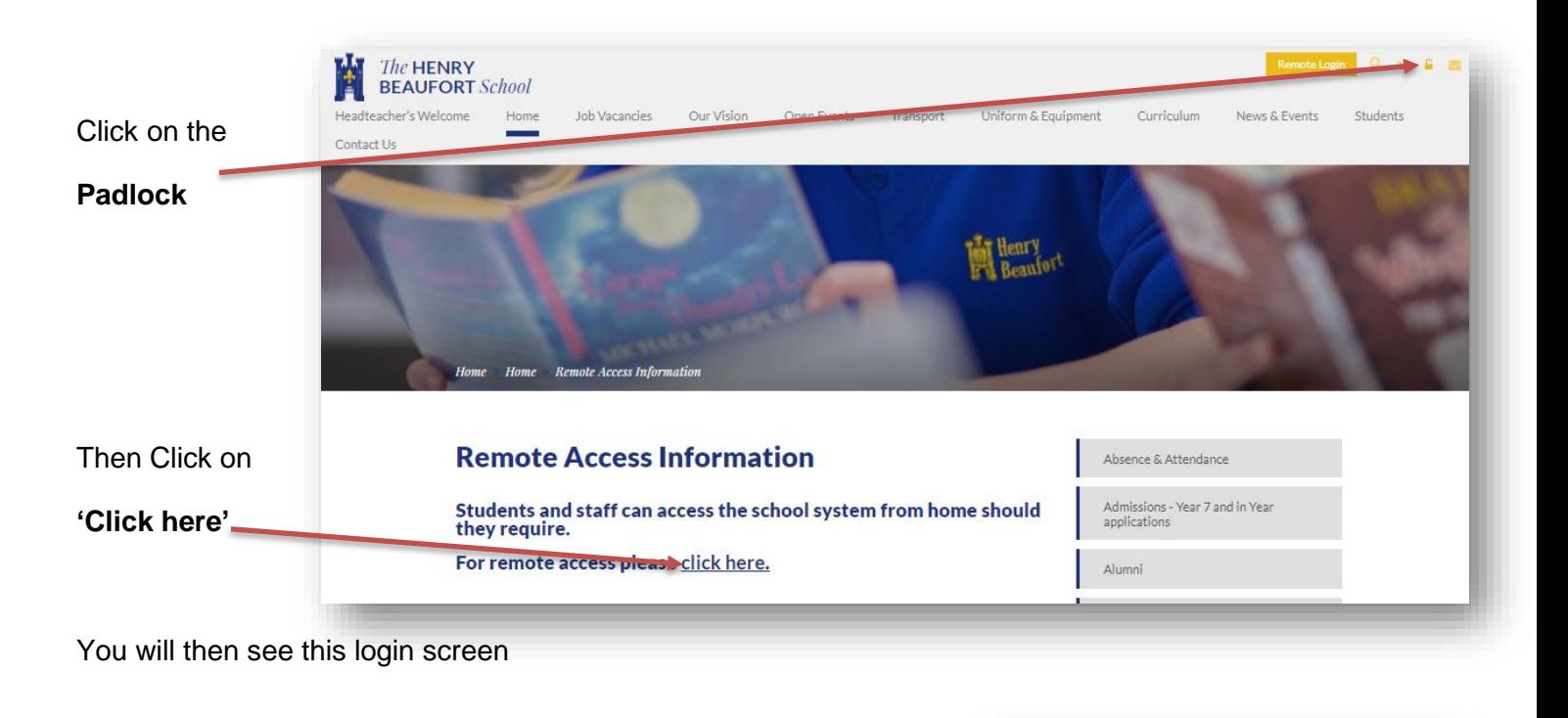

Type in your school **Username** & **Password**  Click **Connect**  H Active (1) **Desktop** Click on '**Desktop**'  $\overline{a}$  $\begin{bmatrix} 1 \\ 0 \end{bmatrix}$  Desktop

Then '**OK'** The Henry Beaufort School This system is the property of The Henry Beaufort School and for school use. Use of this system is the property of The Henry Beaufort School and for school use. Use of this system constitutes consent to the acceptable use

(Please note this menu will change as more applications become available, but for remote desktop this will remain the same)

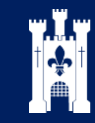

## **Using remote desktop**

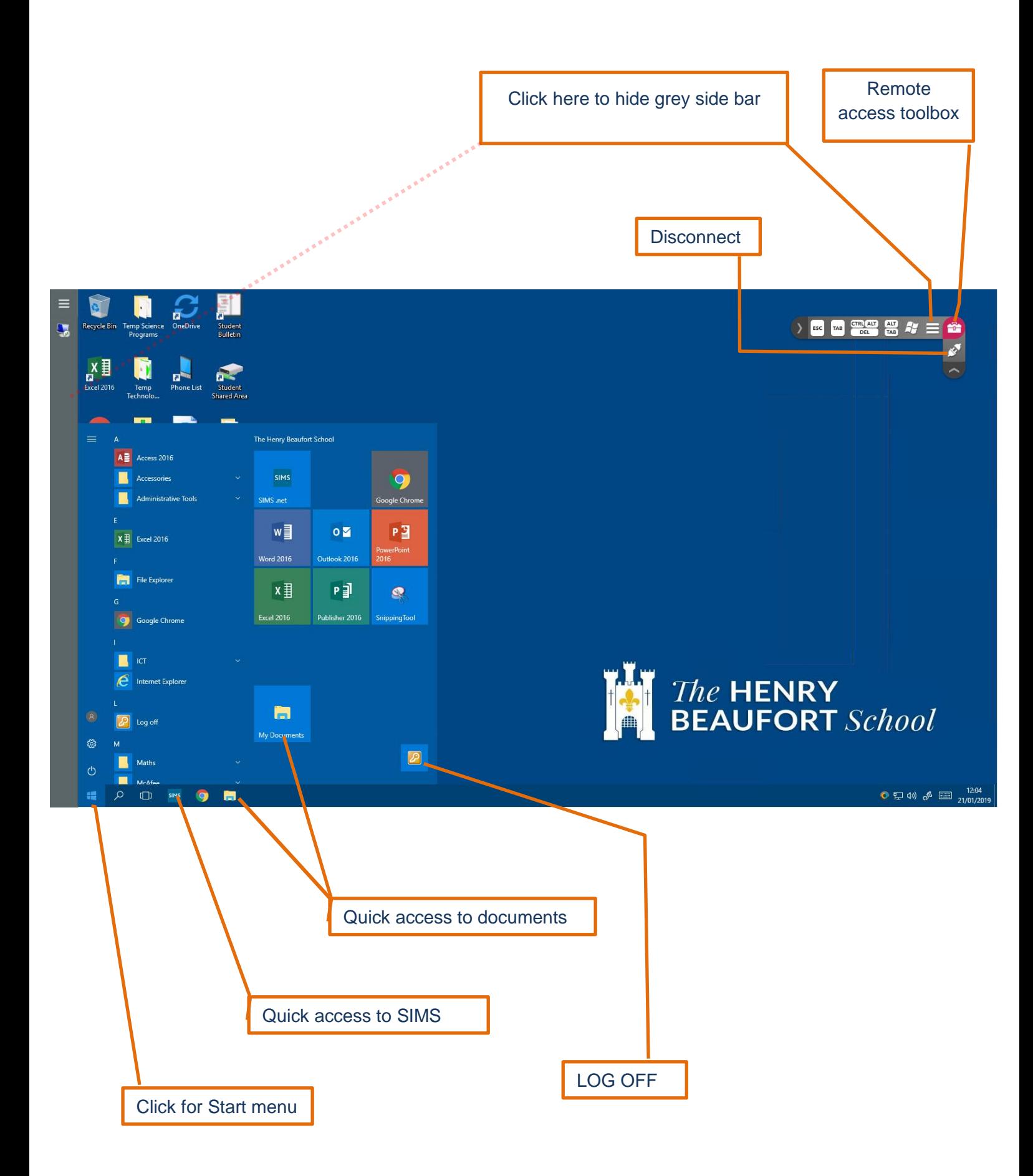